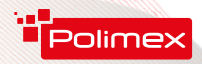

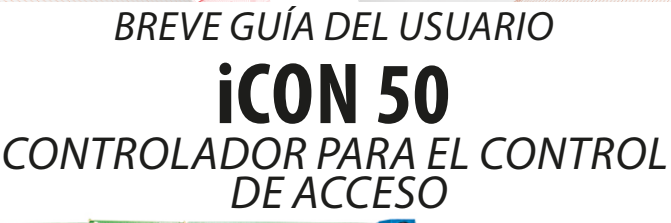

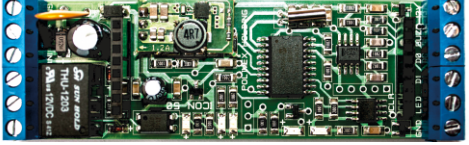

- џ Capacidad de trabajo individual con **Master Card**;
- џ Capacidad de comunicación **USB / LAN / WiFi / GPRS** a través de un módulo adicional;
- џ Control de una puerta unilateralmente;
- џ Capacidad de gestionar servicios de pago con el software **Andromeda Pro y Polimex Cloud** estacionamiento, gimnasio, spa centro y mucho más;
- џ Capacidad de controlar el tiempo laboral con el software **Andromeda Pro**;
- џ Protocolo **WEBSDK**abierto para integración;
- џ Modo automático autónomo o de red (conexión con software);
- џ Función incorporada **Duress Mode** (abertura forzada de una puerta con alarma silenciosa);
- џ Posibilidad de conectar un **lector iButton**;

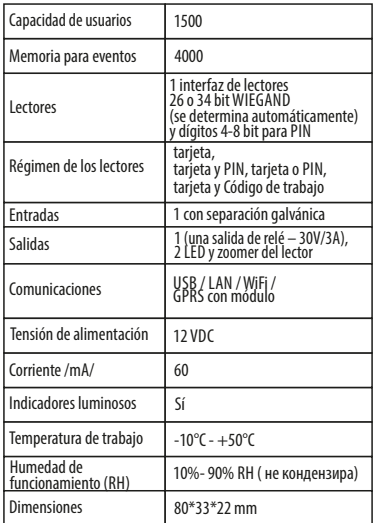

*WIFI*

*GPRS*

WEB

ISO 9001:2008 CERTIFIED Co

## www.seguridadespana.es

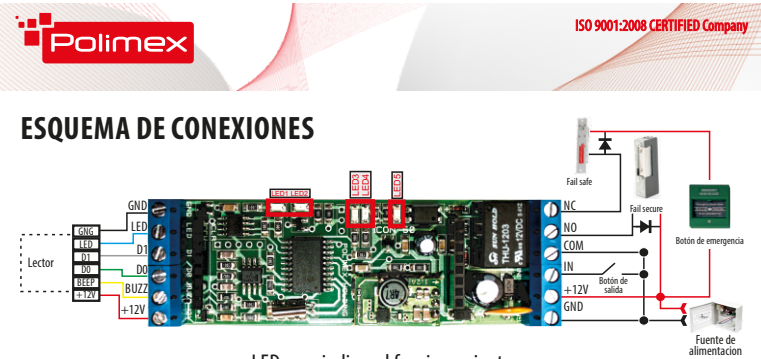

## LED para indicar el funcionamiento

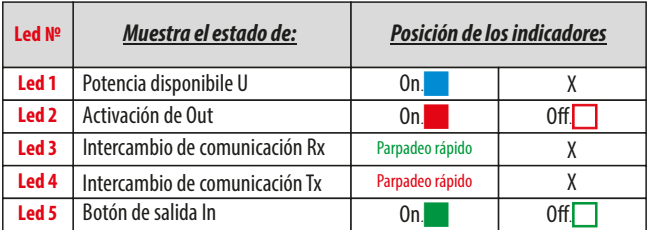

# **Tipos de cable recomendados y longitudes admisibles**

El cable recomendado para conexión del controlador con los dispositivos periféricos del sistema es multifilar  $2x0.5+8x0.22$ .  $(2x0.5$  vienen utilizados para controlar el mecanismo de bloqueo, y los otros 8x0,22 – alimentar los lectores, datos de los lectores, control del zoomer y la indicación LED de los lectores, botón de salida, muk, campanilla, etc.). Si no hay suficientes hilos se puede utilizar la masa común (por ejemplo, el negro 0.5mm).)

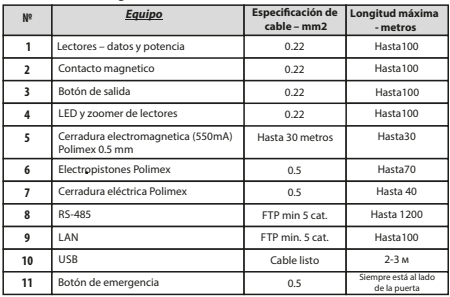

### Tabla de longitudes en caso de alimentación 13.7VDC

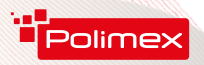

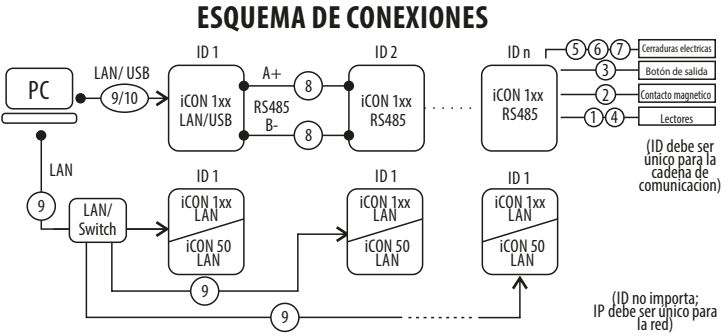

# **CONEXIÓN EN BARRA A TRAVÉS DELA INTERFAZ DE COMUNICACIÓN RS485**

La conexión en barra RS485 permite crear sistemas mayores. Como medio de transmisión se utiliza un cable de par trenzado alcanzando los 1200 metros de largura. Recomendamos que se utilice un cable apantallado y la pantalla en el borde del cable viene puesta en suelo.Si falta un punto apropiado para la puesta en tierra, la pantalla deberá conectarse a la masa del convertidor o del controlador, desempeñando la función de convertidor. En vista de reducir el nivel de ruido es recomendable proceder a la terminación de la línea, sobre todo si es de largura superior. El valor de las resistencias de terminación está dependiendo de la largura de línea, como sigue: А А RS485 // RS485

\* Para barras hasta 50m de largura utilice un resistor 1kΩ;

- \* Para barras hasta 150m de largura utilice un resistor 620Ω;
- \* Para barras de más de 150m de largura utilice un resistor 300Ω.

Los PC no soportan la interfaz RS485, lo que impone hacer uso de un convertidor de la señal. Por eso se recomienda utilizar LAN o módulo USB.

Estos módulos se integran a cada controlador de la serie iCON1xx, sin la necesidad de hacer cualesquiera correcciones de hardware o rmware. Para no alterar la topología de la red de controladores, el papel de convertidor puede ser desempeñado por alguno de los controladores en la barra o por un convertidor exterior.

\* Cada uno de los controladores en la barra tiene dirección propia con el valor de 0 a 254. NO ESTÁ AUTORIZADO DUPLICAR DIRECCIONESENUNA BARRA. La dirección de cada controlador es indicada en la etiqueta sobre el controlador.

**Softwares** Instrucciones de uso de Andromeda Tool <http://goo.gl/r88.288> Instrucciones de uso de Andromeda Pro <https://goo.gl/cSuFFa> Enlace de descarga de Andromeda Tool: http[://securitybulgaria.com/les/Andromeda/New Andromeda ToolLast.z](http://securitybulgaria.com/files/Andromeda/New%20Andromeda%20ToolLast.zip)ip

**Web SDK** Discusión e información

В

 $i$ CON $i$ 

[https://goo.gl/zbs](https://goo.gl/zbshx1)hx1

Módulo para la manutención remota: http://securitybulgaria.com/files/Andromeda/Polimex Suport.exe

В Terminating resistor RS485/ RS232 Convertor

www.seguridadespana.es

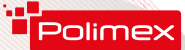

# **FAQ (Preguntas más frecuentes)**

#### **Pregunta:No sé la dirección del controlador. Como puedo encontrarlo?**

**Respuesta:** La dirección del controlador viene indicada en la etiqueta sobre el controlador. Si la etiqueta se ha quitado o la dirección se ha cambiado sin especificarlo en la etiqueta, la dirección se puede encontrar por el software PolimexAutoDetect o a través de la función integrada de búsqueda de controladores en el software gratuito Andromeda Tool. Cuando Usted utilice la comunicación LAN, en la interfaz del módulo LAN, abra la sección SDK Device Manager y pulse el botón Iniciar. Se mostrará una lista de todos los controladores de la barra.

**Pregunta: ¿Qué potencia tienen las salidas del controlador?**

**Respuesta:** Tras la activación de las salidas se alimenta contacto seco NO/NC.

#### Pregunta: ¿Cómo restablecer el estado de **funcionamiento normal del controlador, una vez entrado en el régimen Fire?**

**Respuesta:** Asegúrese de que la entrega de la señal al controlador está interrumpida. Еl controlador volverá automáticamente al funcionamiento normal.

**Pregunta: ¿Qué es el lector de entrada y qué es el lector de salida?**

**Respuesta:**En principio, se utiliza 1 (un) lector de entrada.

#### **Pregunta:¿Es necesario un relé externo a la salida?**

**Respuesta:** La salida está destinada a conmutar corriente hasta 0,3A en modo de impulso(hasta varios segundos). Si se requiere un tiempo más largo para el actuador operar, es recomendable añadir un relé adicional. No hay una respuesta única. Todo depende del caso concreto.

#### **Pregunta: ¿A qué mecanismos de bloqueo se pone un diodo?**

**Respuesta:** Diodos de protección se colocan en todos los mecanismos de bloqueo, independientemente del tipo. Es importante colocarlo cerca del dispositivo de bloqueo.

**Pregunta:¿Cómo instalar el controlador en el cuadro? Respuesta:**En el kit Usted obtendrá 2 espaciadores. **Pregunta:¿Cómo insertar el módulo LAN?**

ISO 9001:2008 CERTIFIED Com

**Respuesta:**Insertar el módulo LANde modo que el conector RJ 45 esté orientado en sentido contrario a la entrada de alimentación del controlador dirigido a la parte exterior del circuito impreso.

#### **Pregunta:¿Cómo insertar el módulo USB?**

**Respuesta:** Еl módulo USB se coloca en el conector que se encuentra al lado del relé dirigido a la parte interior del circuito impreso.

**Pregunta:¿Cómo gestionar la indicación del lector ?**

**Respuesta:** La indicación del lector se gestiona tras alimentar "0"/masa/ del respectivo conductor – para el LED o el zoomer.

#### **Pregunta: ¿Distancia permisible entre el controlador y el lector?**

**Respuesta:** Teóricamente, la norma define un máximo de 100 m. Esto depende de los conductores utilizados. Consulte la tabla de cables recomendados y longitudes admisibles / p. 3 /

#### **Pregunta:¿Cómo activar el modoMaster Card?**

**Respuesta:** Mediante el software Andromeda Tool o Andromeda Pro.

#### **Pregunta: ¿Cómo comprender cuando está en modo Añadir o modo Eliminar con el Master Card ?**

**Respuesta:** Según indicación - parpadeo intermitente de frecuencia de alrededor de 50 Hz (parpadeo rápido) – agregación, parpadeo intermitente de frecuencia de alrededor de 25 Hz (parpadeo lento) – eliminación, desactivación – eliminar todas las tarjetas.Еsto corresponde con el número de la presentación del Master Card : 1 – agregación, 2 – eliminación, 4 – eliminar todo. Tras establecer el modo, la indicación brilla de forma continua para el tiempo de espera de la tarjeta, y luego se apaga y sale del modo.